# PX Series Program Loader **User's Guide**

The PX Series Loader can be used with all models in the PX Series including the PXV3 controller. The PXV3, however, requires a special connector which is not yet available. The loader allows the PC to read from a controller and write to the controller. It also has the ability to download the data to a file and to upload from a file to the controller.

## **Kit includes**

- Loader Box with cables
- Three 3.5" diskettes, software version 1.0

#### **System Requirements**

- PC running Windows™
- 5V DC Power Supply TTI stocks Model No. SP-0305. Call Sales for more information.

## **Software Installation**

- 1. Insert Disk 1 into the computer. Click on "Px\_Disk1" icon. A dialog box appears asking for a pathname. Type in "C:\PXLOADER" and click on "OK." Wait until the files are copied.
- 2. Repeat Step 1 for disks 2 and 3.
- 3. Open the folder "C:\PXLOADER\Disk 1" and click on "Setup" (the one with the computer icon).
- 4.The loader program will be installed under "C:\Program Files\PX," by default.

## **Wiring**

**Precautions** 

• Power On procedure

Do not turn on power to the controller until the wiring is completed. Power up the controller first, and then the loader.

• Power Off procedure

Turn off power to the loader first, and then to the controller. Disconnect the loader from the controller.

• Make sure power to the loader does not exceed 5.5V DC.

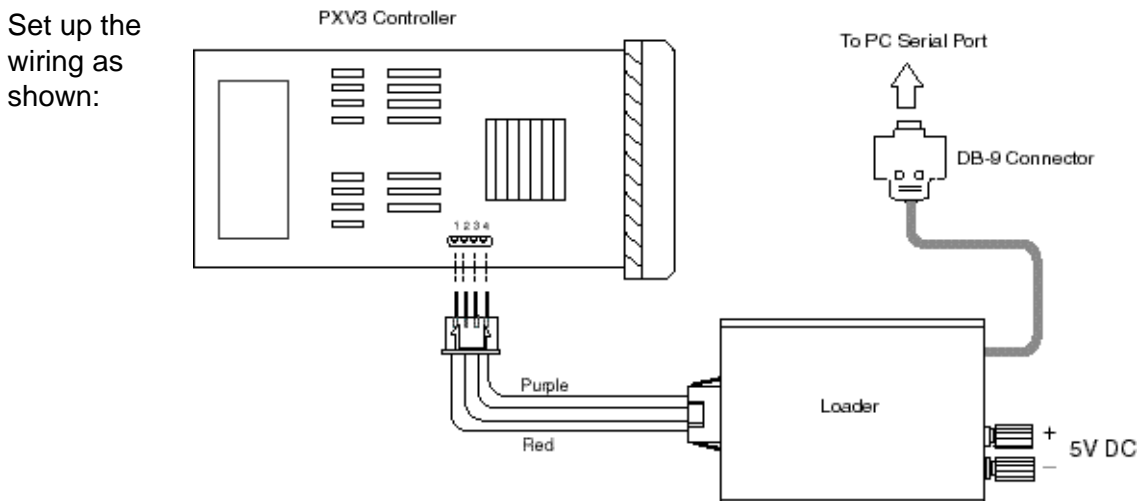

#### **Operation**

- Select "Start  $\rightarrow$  Program  $\rightarrow$  PX" to run the program.
- A dialog box appears. Type 2, or the appropriate number, for COM port and hit "Enter."